#### İŞLEM REHBERİ

Bu İşlem Rehberi, 6563 sayılı Elektronik Ticaretin Düzenlenmesi Hakkında Kanun ile Elektronik Ticarette Hizmet Sağlayıcı ve Aracı Hizmet Sağlayıcıları Hakkında Yönetmelik hükümleri uyarınca;

- Sözleşmenin kurulabilmesi için mal ve hizmetin seçilmesi, teslimat ve ödeme bilgilerinin girilmesi ile siparişin onaylanması gibi gerekli aşamaları gösterir şekilde teknik adımlar,
- Elektronik ticarete ilişkin sözleşmenin, elektronik ortamda saklanıp saklanmayacağı ile bu sözleşmeye alıcının daha sonra aynı ortamda erişiminin mümkün olup olmayacağı ve bu erişimin ne kadar süreyle sağlanacağına ilişkin bilgi,
- Alıcının siparişi vermeden önce veri girişindeki hatalarını açık ve anlaşılır bir şekilde belirleyebilmesi ve düzeltebilmesi amacıyla özet sipariş formu ile geri al ve değiştir gibi teknik araçların sunulacağına ilişkin bilgi,
- Elektronik ticaret işlemleri nedeniyle elde edilen kişisel verilere ilişkin gizlilik kuralları ve
- Alıcıyla uyuşmazlık çıkması halinde varsa alternatif uyuşmazlık çözüm mekanizmaları ve diğer hususlar hakkında güncel olarak bilgilendirilmeniz için hazırlanmıştır.

## ÜYELİK SÖZLEŞMESİNİN KURULMASI İÇİN İZLENECEK TEKNİK ADIMLAR

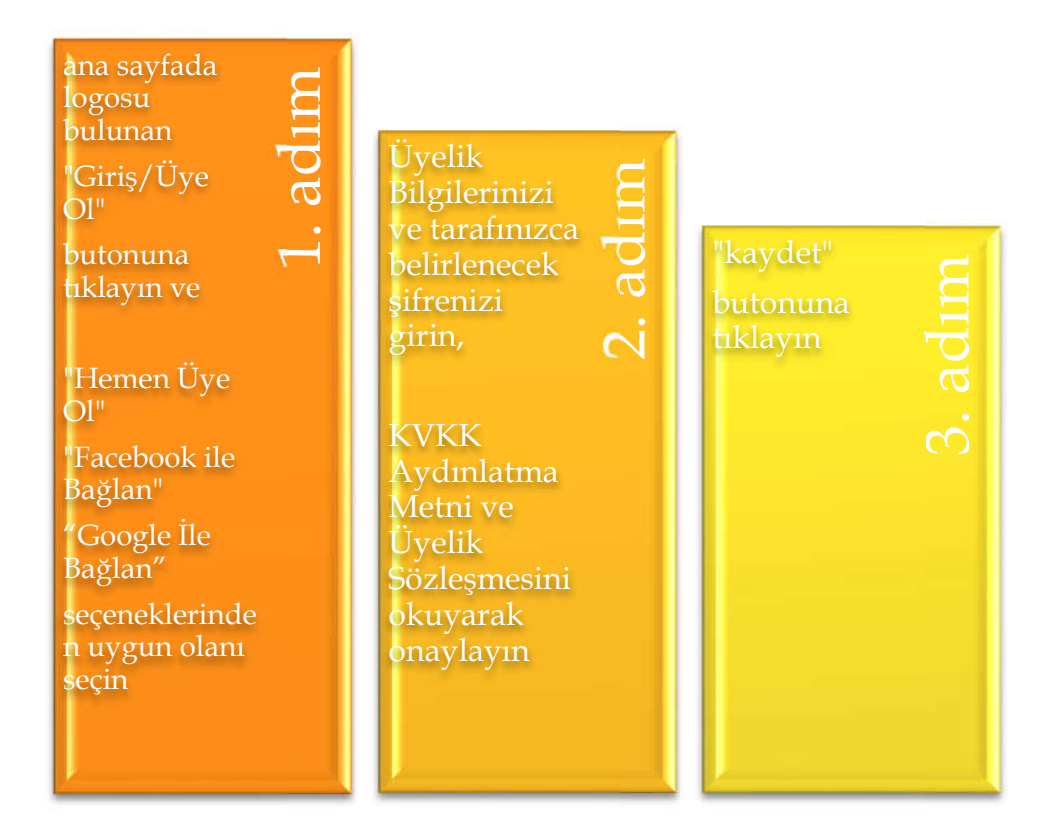

Eğer girdiğiniz Üyelik Bilgilerinde hata olduğunu düşünüyorsanız yada bilgilerinizi güncellemek istiyorsanız, ana sayfada logosu bulunan "Giriş/Üye Ol" kısmından üye girişi ile "üye bilgilerim" kısmından dilediğiniz düzeltme ve değişikliği yapabilirsiniz.

Ayrıca üyelik kaydı oluşturduktan sonra "iletişim tercihlerim" kısmından dilediğiniz işlemlere onay verebilir yada bu onayınızı geri alabilir; "adres defteri" kısmından yeni adres ekleyebilir; alışveriş sepetiniz ile ilgili işlemleri yapabilir; favori ürünlerinizi, puanlarınız ve hediye çeklerinizi görüntüleyebilirsiniz.

# MESAFELİ SATIŞ SÖZLEŞMESİNİN KURULMASI İÇİN İZLENECEK TEKNİK ADIMLAR

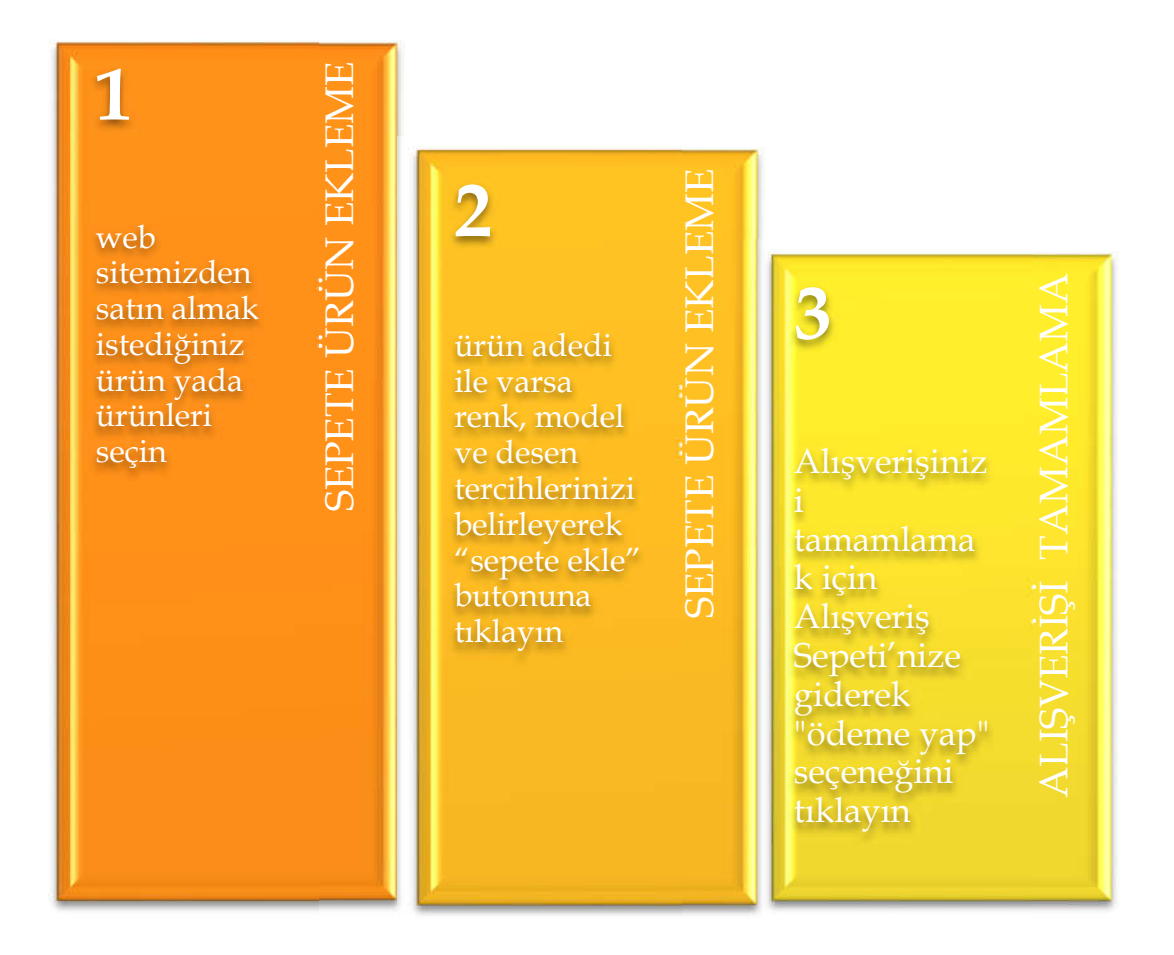

Mesafeli Satış Sözleşmesi' nin kurulması için, öncelikle web sitemizden satın almak istediğiniz ürün yada ürünleri seçmeniz gereklidir.

Seçtiğiniz ürün yada ürünlerle ilgili model, desen ve benzeri seçenekler varsa bunları belirlemeniz gerekmektedir. Aksi takdirde sistem bu tercihlerinizi belirtmeniz için sizi uyaracaktır. Satın almak istediğiniz ürün adedi birden fazla ise (+) ile adedi artırabilir yada (-) ile azaltabilirsiniz.

Hatalı bir ürünü yada ürün seçeneğini işaretlemeniz halinde Alışveriş Sepeti' nize giderek, ürünü sepetten silebilirsiniz.

Alışverişinizi tamamlamak için "Alışveriş Sepeti" nize giderek "ödeme yap" seçeneğini tıklayın.

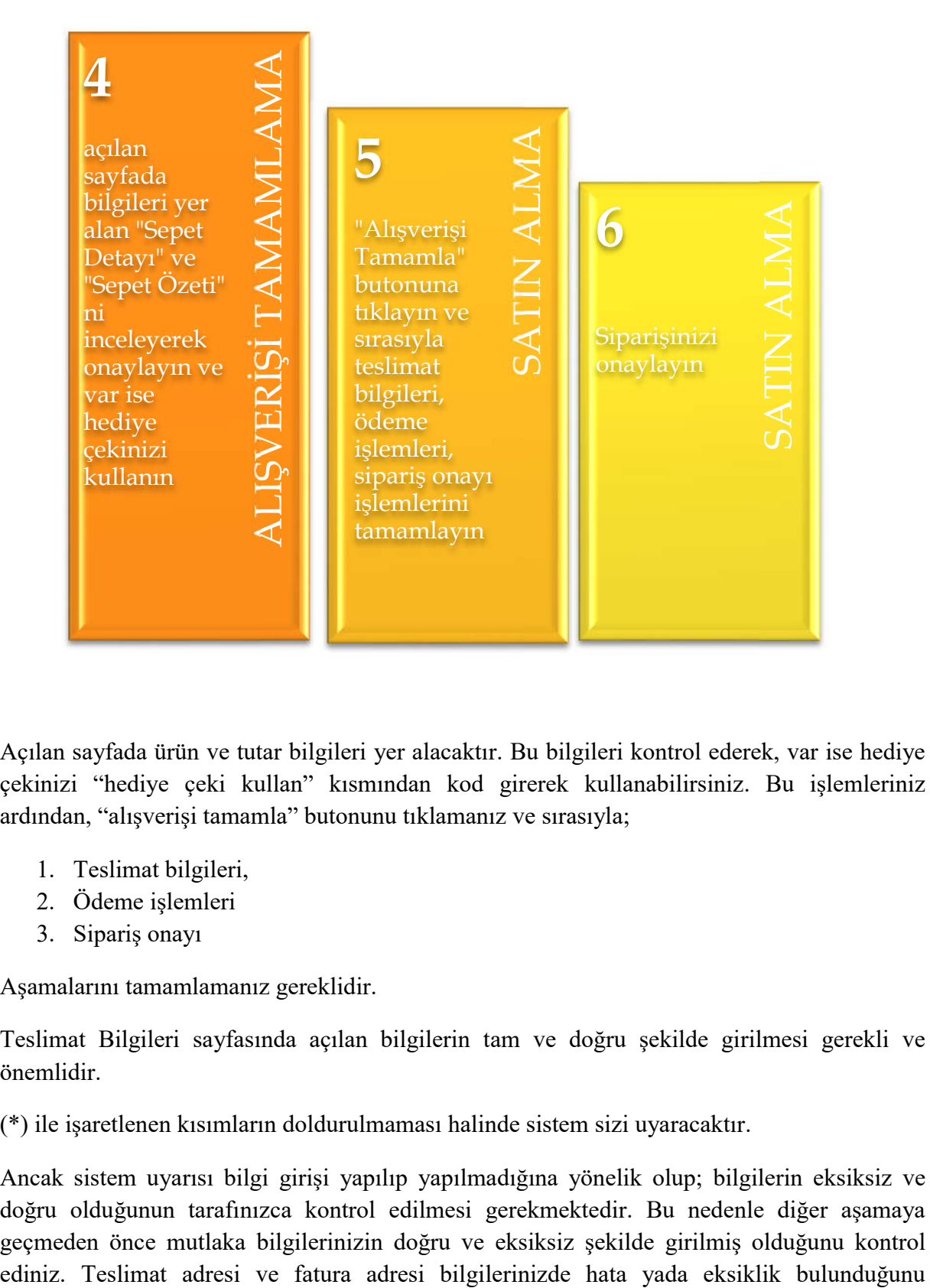

Açılan sayfada ürün ve tutar bilgileri yer alacaktır. Bu bilgileri kontrol ederek, var ise hediye çekinizi "hediye çeki kullan" kısmından kod girerek kullanabilirsiniz. Bu işlemleriniz ardından, "alışverişi tamamla" butonunu tıklamanız ve sırasıyla;

- 1. Teslimat bilgileri,
- 2. Ödeme işlemleri
- 3. Sipariş onayı

Aşamalarını tamamlamanız gereklidir.

Teslimat Bilgileri sayfasında açılan bilgilerin tam ve doğru şekilde girilmesi gerekli ve önemlidir.

(\*) ile işaretlenen kısımların doldurulmaması halinde sistem sizi uyaracaktır.

Ancak sistem uyarısı bilgi girişi yapılıp yapılmadığına yönelik olup; bilgilerin eksiksiz ve doğru olduğunun tarafınızca kontrol edilmesi gerekmektedir. Bu nedenle diğer aşamaya geçmeden önce mutlaka bilgilerinizin doğru ve eksiksiz şekilde girilmiş olduğunu kontrol düşünüyorsanız, ilgili adres kısmının üzerine tıklayarak "yeni adres ekle" seçeneği ile bilgilerinizi tekrar girebilirsiniz.

Teslimat bilgileri, tercih edilen kargo bilgisinin girilmesi ile tamamlanır ve "ödeme işlemleri" butonuna tıklayarak ödeme işlemlerine geçiş yaparsınız.

Ödeme için kart bilgilerinizi doldurmanız ve taksit seçeneklerini belirlemeniz; daha sonra da "ön bilgilendirme formu" ile "mesafeli satış sözleşmesi" ni okuyarak onaylamanız gerekmektedir. Onaylama yapılmaması halinde sistem sizi uyaracaktır.

Bu onayları vermeniz sonrasında "siparişi tamamlama" butonuna basmanız halinde, seçilen ödeme yöntemine göre sepetin toplam tutarı tahsil edilecek ve satış işlemi tamamlanacaktır.

## SÖZLEŞME METİNLERİNE ERİŞİM VE SÖZLEŞMENİN MUHAFAZASI

İnternet sitemizde elektronik ortamda onayladığınız sözleşmeler, tarafımıza belirttiğiniz mail adresinize gönderilecektir. Ayrıca sözleşmelerin örnek formlarına internet sitemizin ana sayfasından da ulaşma imkanınız bulunmaktadır. Onayladığınız siparişleriniz için hazırlanan, Ön Bilgilendirme Formu ile Mesafeli Satış Sözleşmesi ise Şirketimiz kayıtlarında üç yıl müddetle saklanmaktadır. İnternet sitemizin "siparişlerim" kısmından bunlara erişim sağlayabilirsiniz.

## GİZLİLİK KURALLARI VE ALTERNATİF UYUŞMAZLIK ÇÖZÜM YÖNTEMLERİ

["Gizlilik Kuralları](GizlilikKurallari.pdf)" sitemizin ana sayfasında yer almaktadır. Ayrıca buradaki link üzerinden de gizlilik kurallarına erişmeniz mümkündür.

İnternet sitemizde elektronik ortamda onayladığınız sözleşmeler yönünden tüm talep ve şikayetlerinizi, Müşteri Hizmetlerini arayarak bildirmeniz yada *İletişim* bölümünde yer alan kanallardan bize göndermeniz halinde, her türlü başvurunuzu karşılamaktan memnuniyet duyarız.

Bunun dışında internet sitemizde elektronik ortamda onayladığınız Üyelik Sözleşmesi ve Mesafeli Satış Sözleşmesi gibi sözleşmeler yönünden, 6325 sayılı hukuk Uyuşmazlıklarında Arabuluculuk Kanunu ve ilgili mevzuatı çerçevesinde Arabuluculuk yoluna başvurmak yada kanuni parasal sınırlar dahilinde bulunduğunuz yerleşim yerinizdeki İl ve İlçe Tüketici Hakem Heyetleri ile Tüketici Mahkemelerine başvurmak hakkınız da mevcuttur. Tüketici Hakem Heyetlerinin görev alanına girmeyen uyuşmazlıklarda, Tüketici Mahkemesinde dava açılmadan önce arabuluculuk yoluna başvurulması zorunluluğu bulunmaktadır.

#### MESLEK ODASI ve MESLEK KURALLARI

Şirketimiz İstanbul Ticaret Odası üyesidir. İstanbul Ticaret Odasına ilişkin bilgilere <https://ito.org.tr/tr> adresinden ulaşılabilir.